## Fichier:Installer une porte de garage sectionnelle Installerportegaragesectionnelle 13.jpg

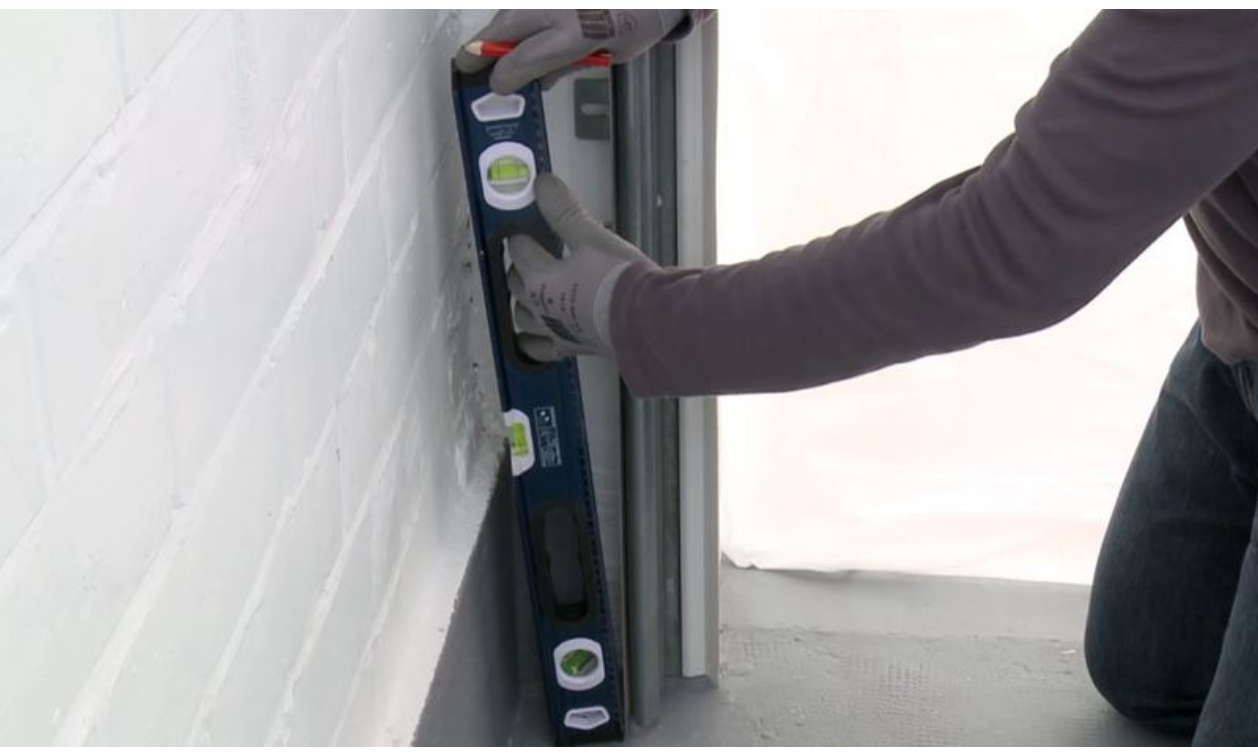

Taille de cet aperçu :800 × 468 [pixels](https://wikifab.org/images/thumb/0/0c/Installer_une_porte_de_garage_sectionnelle_Installerportegaragesectionnelle_13.jpg/800px-Installer_une_porte_de_garage_sectionnelle_Installerportegaragesectionnelle_13.jpg). Fichier [d'origine](https://wikifab.org/images/0/0c/Installer_une_porte_de_garage_sectionnelle_Installerportegaragesectionnelle_13.jpg) (855 × 500 pixels, taille du fichier : 65 Kio, type MIME : image/jpeg) Fichier téléversé avec MsUpload

## Historique du fichier

Cliquer sur une date et heure pour voir le fichier tel qu'il était à ce moment-là.

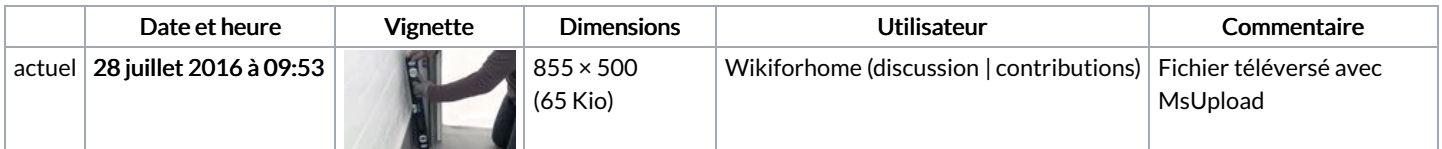

Vous ne pouvez pas remplacer ce fichier.

## Utilisation du fichier

La page suivante utilise ce fichier :

Installer une porte de garage [sectionnelle](https://wikifab.org/wiki/Installer_une_porte_de_garage_sectionnelle)

## Métadonnées

Ce fichier contient des informations supplémentaires, probablement ajoutées par l'appareil photo numérique ou le numériseur utilisé pour le créer. Si le fichier a été modifié depuis son état original, certains détails peuvent ne pas refléter entièrement l'image modifiée.

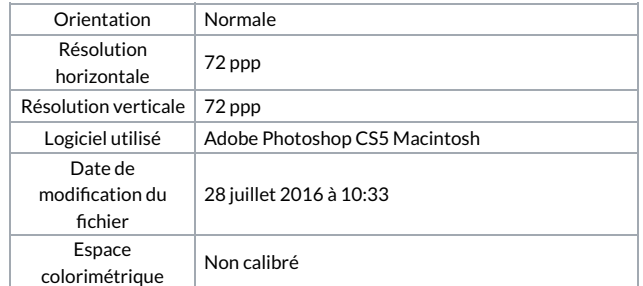

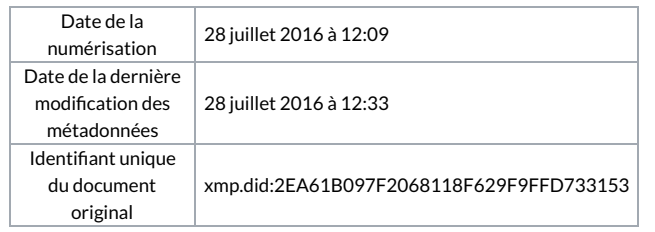